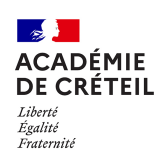

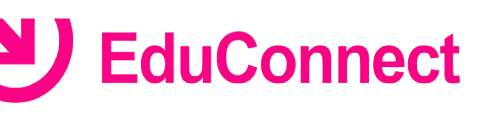

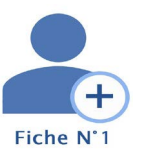

## **Comment activer mon compte par moi-même ?**

## **Se connecter avec Educonnect**

- Lancer un navigateur et aller sur le site<https://teleservices.education.gouv.fr>
- Cliquer sur le lien **Je n'ai pas de compte**
- Saisir votre *nom* , votre *prénom* et le *numéro de téléphone portable* que vous avez communiqué dans la fiche de renseignement de début d'année scolaire de vos enfants

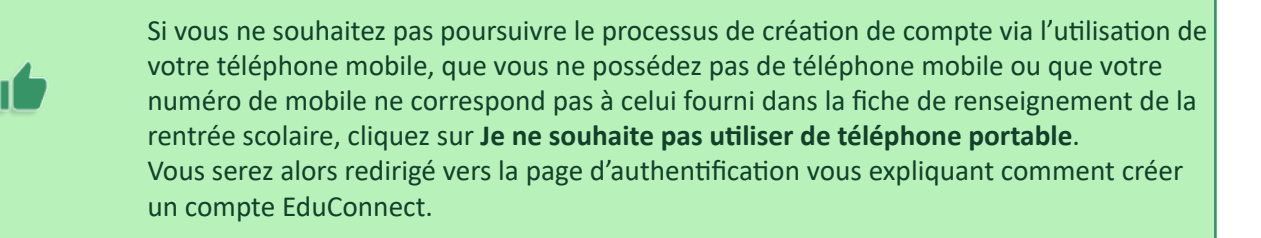

## **Réception d'un code de validation par SMS**

Une fois votre numéro de téléphone mobile validé, vous recevrez un code de validation par SMS.

• Saisir ce code dans le champ prévu à cet effet, et cliquer sur **Continuer**

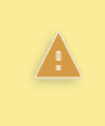

Le code de validation reçu par SMS possède une durée de validité de 30min. Si vous ne recevez pas de code ou si la durée de validité est dépassée, cliquez sur **Je n'ai pas reçu de code d'activation par SMS** afin d'effectuer une nouvelle tentative

Une fois le code de confirmation validé,

• Saisir l'ensemble des dates de naissance de vos enfants puis cliquer sur **Continuer**

Votre identifiant EduConnect s'affiche.

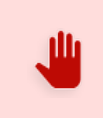

Veillez à bien noter cet identifiant. Il vous permettra de vous connecter à la page d'authentification.

## **Choix d'un mot de passe**

Afin de terminer le processus de création de compte, vous devez créer un mot de passe pour votre nouveau compte.

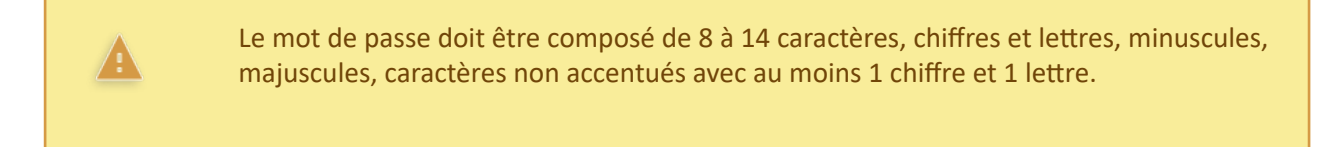

- Saisir votre mot de passe dans le champ **Je crée mon mot de passe**
- Confirmer votre saisie dans le champ **... et je le confirme en le saisissant à nouveau**
- Cliquer sur le bouton **Terminer**

Vous êtes maintenant connecté à EduConnect et votre compte est activé. Vous pouvez désormais utiliser vos services en ligne en utilisant vos identifiants et mot de passe EduConnect.